# $|d|i|g|i|t|a|l$

# **Installing an HSZ70 Cache Module**

Follow these instructions to replace a cache module in a single or dual-redundant configuration. See the HSZ70 Array Controller HSOF Version 7.0 Service Manual for instructions on upgrading a subsystem to a dual-redundant configuration.

#### **Figure 1. HSZ70 Cache Module**

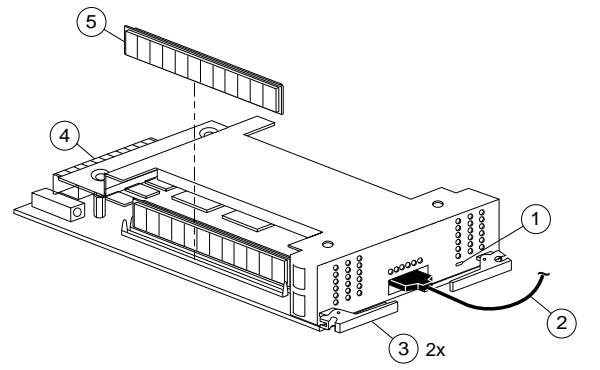

- 1 Cache-memory power LED
- 2 External cache battery (ECB) cable
- 3 Retaining lever
- 4 Backplane connector
- 5 SIMM

#### **Figure 2. Location of Cache Modules**

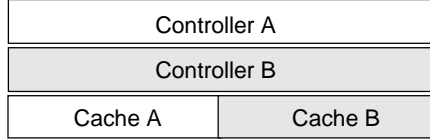

### **VHDCI Cable Precautions**

All of the cables to the controller, cache module, and ECB use very-high density cable interconnect connectors (VHDCI). These connectors have extraordinarily small mating surfaces that can be adversely affected by dust and movement. Follow these precautions when you're connecting VHDCI cables:

- $\blacksquare$ Clean the mating surfaces with a blast of clean air.
- Ē Mate the connectors by hand, then tighten the retaining screws to 1.5 inch-pounds—approximately 1/4 additional turn after the connectors have fully mated.
- $\blacksquare$  Test the assembly by gently pulling on the cable, which should not produce visible separation.

## **Dual-Redundant Configurations**

#### **To remove the cache module...**

- 1. Connect a local terminal to the controller with the operational cache module. The controller to which you're connected is "this controller;" you're replacing the "other controller's" cache module.
- 2. Disable failover and take the controllers out of their dualredundant configuration with the following command:

#### **SET NOFAILOVER**

3. Start FRUTIL, the field-replacement utility, with the following command:

#### **RUN FRUTIL**

- 4. Choose option 1 from the FRUTIL Options menu to go to the Removal Options menu.
- 5. Choose option 3 from the Removal Options menu to replace the "other controller's" cache module.
- 6. Confirm that you want to replace the cache module.
- 7. Disconnect the ECB cable from the cache module you're replacing.
- 8. Disengage the cache module's two retaining levers and remove it from the enclosure.

#### **To install the new cache module...**

- 1. Disable the ECB to which you're connecting the new cache module by pressing its shut off button until the status light stops blinking—about 2 seconds.
- 2. Connect the ECB cable to the new cache module by following the VHDCI cable precautions.
- 3. Indicate to FRUTIL that you're ready to insert the new cache module.
- 4. Wait for FRUTIL to quiesce the ports.
- 5. Insert the new cache module into its slot. Engage its retaining levers.
- 6. Wait for FRUTIL to terminate, then restart the "other

controller" with the following command:

#### **RESTART OTHER\_CONTROLLER**

7. Re-establish the dual-redundant configuration with the following command:

#### **SET FAILOVER COPY=THIS\_CONTROLLER**

This command copies the subsystem's configuration from the "this controller" to the "other controller."

The ECB automatically re-enables itself to provide backup power to the cache module.

# **Single Configurations**

#### **To remove the failed cache module...**

- 1. From the host console, dismount the storage units in the subsystem.
- 2. If the controller is operating, connect a local terminal to the controller to obtain the last failure codes if desired. Otherwise, go to step 8.
- 3. Start the Fault Management Utility (FMU) with the following command:

#### **RUN FMU**

4. Display the instance and last failure codes with the following command:

#### **SHOW LAST\_FAILURE ALL**

- 5. Record the codes in the order they appear.
- 6. Exit FMU with the following command:

#### **EXIT**

7. Shut down the controller with the following command:

#### **SHUTDOWN THIS\_CONTROLLER**

When the controller shuts down, its reset button and the first three LEDs are lit continuously.

- 8. Turn off the power to the subsystem.
- 9. Disconnect the ECB cable from the cache module.
- 10. Disable the ECB by pressing its shut off button until the status light stops blinking—about 2 seconds.
- 11. Disengage the cache module's two retaining levers and remove it from the enclosure.

#### **To install the new cache module...**

- 1. Insert the new cache module into its slot and engage its retaining levers.
- 2. Connect the ECB cable to the new cache module.
- 3. Restore power to the subsystem. The controller automatically restarts and the ECB automatically re-enables itself to provide backup power to the cache module.
- 4. Mount the storage units on the host.